## Investopedia Portfolio Simulation First Day

- 1. Open the Investopedia Portfolio Excel document.
  - a. Enter your name, period, and today's date.
    - b. Save the file with your initials in your folder.
- 2. Go to Investopedia.com and click on the Simulator on the far right.

| 2.                | Go to l                                                                                                 | nvestop                                                                                                    | edia.com                                                                                                    | 1 and clic                                                                                                    | k on the                                                                                                    | Simulato                                                                                                    | or on the                                                                                                    | e far righ                                            | nt.                                                        |                                                                                           |                                                                                   |                                                                                     |                                                  |            |
|-------------------|----------------------------------------------------------------------------------------------------|----------------------------------------------------------------------------------------------------|----------------------------------------------------------------------------------------------------|----------------------------------------------------------------------------------------------------|----------------------------------------------------------------------------------------------------|----------------------------------------------------------------------------------------------------|----------------------------------------------------------------------------------------------------|-------------------------------------------------------|------------------------------------------------------------|-------------------------------------------------------------------------------------------|-----------------------------------------------------------------------------------|-------------------------------------------------------------------------------------|--------------------------------------------------|------------|
|                   |                                                                                                    |                                                                                                    |                                                                                                    | Stor                                                                                                    | :k Marl                                                                                                    | cet Port                                                                                                    | folio                                                                                                    |                                                       |                                                            |                                                                                           |                                                                                   |                                                                                     |                                                  |            |
| Name: Jenny       | y Grayson                                                                                               | Period                                                                                                    | 3                                                                                                    | Start Date:                                                                                                    | 7/24/2015                                                                                                    | Email:                                                                                                    | jen                                                                                                    | nnyrocks.gmail.com                                    |                                                            | Password:                                                                                 |                                                                                   | ohsosv                                                                              | veet                                             |            |
| Name: Jenny<br>3. | Create<br>a.<br>b.<br>c.<br>d.<br>You cu<br>hope y<br>you wo<br>compa<br>a.<br>b.<br>c.<br>d.<br>Once y | e a login u<br>Enter th<br>Skip all<br>Under "<br>"beginn<br>Click "Jo<br>rrently h<br>you have<br>ould like<br>anies you<br>Search<br>Do a sea<br>Look at<br>compar<br>Check t<br>and P/E<br>you have | the "free<br>"Join a Pu<br>ners" box<br>oin Select<br>nave \$10,<br>done you<br>to purch<br>u might bo<br>wikipedia<br>arch for s<br>small co<br>nies<br>the Divide<br>ratio<br>e at least o | start Date:<br>email add<br>and passw<br>e offers" a<br>ublic Gam<br>c.<br>cted Gam<br>our resear<br>base! Take<br>be interes<br>a for the<br>suggestic<br>ompanies<br>end yield<br>one com | 7/24/2015<br>dress and<br>word on<br>and click<br>ne" chec<br>es."<br>pend on<br>rch abou<br>e a minu<br>sted in.<br>top 500<br>ons on w<br>as well a<br>l, market | d a passw<br>the space<br>on the "<br>k the<br>REAL sto<br>it what st<br>ite to look<br>compani<br>where to in<br>as large<br>cap,<br>u | jen<br>vord you<br>e provic<br>Simulat<br>ocks! I<br>cocks<br>k up<br>es<br>nvest<br>My Home<br>Portfolio<br>Trade<br>Rankings | u create.<br>ded in yo<br>tor" tab a<br>Select from P | ur Port<br>again.<br>JOIN<br>nundreds of pu<br>Select from | folio Exe<br>NAPUBLIC<br>Iblic games on the<br>members.                                   | the following:<br>View Details<br>View Details<br>View Details<br>View More Games |                                                                                     |                                                  |            |
|                   | would<br>a.<br>b.<br>c.<br>d.<br>e.<br>Back ir                                                          | like to in<br>Enter th<br>Choose<br>try pres<br>you kno<br>buy. Yo<br>lower.<br>Pay atte<br>When y<br>want, p<br>Once yo<br>n your Ex<br>olumn.<br>Enter th                                            | nvest in, o<br>he stock s<br>your qua<br>ssing the<br>ow the his<br>ou can kee<br>ou can kee<br>ou are su<br>oress "Pre<br>ou press "<br>ccel Portfo<br>he # of sh<br>rt value s             | click on the<br>symbol<br>antity. You<br>"show m<br>ighest am<br>ep that a<br>o the purce<br>ure that i<br>eview Orou<br>"Submit of<br>folio, ente<br>nares in t                            | the "Trad<br>ou may w<br>nax" butt<br>nount yo<br>imount, o<br>chase pri<br>is what y<br>der."<br>Order" t<br>er the pu                                            | de" tab.<br>want to<br>ton so<br>ou can<br>or go<br>ice!<br>you<br>there is no<br>urchase p                                             | orice in t                                                                                                    | by<br>use<br>back!                                    | Name of                                                    | ORDER S STOCK SYMBO TRANSACTION QUANTITY PRICE DURATION me: Company Ketchers innacle Ebix | DL BI                                                                             | uy ▼<br>Market<br>Limit S<br>Stop S<br>ood Till Cancel<br>Send Confirma<br>Jenny Gr | ayson<br>ayson<br>spare<br>s s 492<br>30 5 1,107 | age<br>.85 |

Apple

APPL

\$ 126.82

19 \$ 2,409.58

- 7. Now purchase more shares in other companies. You can do up to 10 companies, but you can do much less. Just keep your spending under \$10,000.
  - a. Be sure to record all necessary information.
  - b. You will not be able to sell for the purposes of this assignment, so once you buy, you are in it for the next 10 weeks! Do your research!
  - c. After 10 weeks you are welcome to sell and play with that possibility.
- 8. On this day of the week every week you will check your stocks and record their change. Click on the Investopedia icon to go directly to the website and login.
- 9. When recording each week's results:
  - a. Login and click "Portfolio" on the left side bar.
  - b. It will show your original purchase price, which will never change.
  - c. In the Week 1 spot, type in the Current Price.

|      | SYMBOL | DESCRIPTION      | QTY | PURCHASE PRICE | CURRENT PRICE | TOTAL VALUE | TODAY'S CHANGE   | TOTAL GAIN/LOSS     |
|------|--------|------------------|-----|----------------|---------------|-------------|------------------|---------------------|
| Sell | SKX    | SKECHERS USA INC | 5   | \$98.57        | \$123.55      | \$617.75    | \$1.70(0.28 %) 🕈 | \$124.90(25.34 %) 🕇 |

- d. It will turn green if it goes up, and red if it goes down.
- 10. Each week you will add to this until the end of the semester. Don't miss a week! If you are absent, update it the following day.
  - a. At the end of the semester there will be a prize for the person who earned the most money. We will also do some Excel formulas (max, min, average) and calculate your ROI. We will then create graphs to show your success.

| Name of Company |            | Ticker Symbol | Purchase Price |        | of Shares | Start Value | Week 1 |         |             | W eek 2 |        |        |        | W eek 3 |         |            |    |
|-----------------|------------|---------------|----------------|--------|-----------|-------------|--------|---------|-------------|---------|--------|--------|--------|---------|---------|------------|----|
|                 |            |               |                |        | #         | st          |        | 7/31/15 |             |         | 8/7/15 |        |        |         | 8/14/15 |            |    |
|                 |            |               |                |        |           |             | Price  |         | Value       | Price   |        | Value  |        | Price   |         | Value      |    |
| 1               | Sketchers  | skx           | s              | 98.57  | 5         | \$ 492.85   | \$     | 122.54  | \$ 612.70   | ş       | 128.54 | \$ E   | 542.70 | ş       | 124.60  | \$ 623.0   | ю  |
| 2               | Pinnacle   | PNK           | s              | 36.93  | 30        | \$ 1,107.90 | \$     | 39.86   | \$ 1,195.80 | s       | 32.24  | \$ S   | 967.20 | \$      | 35.50   | \$ 1,065.0 | 00 |
| 3               | Ebix       | EBIX          | s              | 32.60  | 25        | \$ 815.00   | \$     | 29.72   | \$ 743.00   | \$      | 31.14  | \$ 7   | 778.50 | \$      | 31.00   | \$ 775.0   | 00 |
| 4               | Ultragenyx | RARE          | s              | 74.21  | 20        | \$ 1,484.20 | \$     | 134.23  | \$ 2,684.60 | \$      | 141.51 | \$ 2,8 | 330.20 | \$      | 152.20  | \$ 3,044.0 | 00 |
| 5               | Apple      | APPL          | s              | 126.82 | 19        | \$ 2,409.58 | \$     | 124.70  | \$ 2,369.30 | s       | 121.25 | \$ 2,3 | 303.75 | \$      | 120.25  | \$ 2,284.7 | /5 |

## Good Luck!

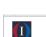